# Délégation suivi bénéficiaires du RSA par le Conseil Départemental 31 (BRSA)

Version d'avril 2024

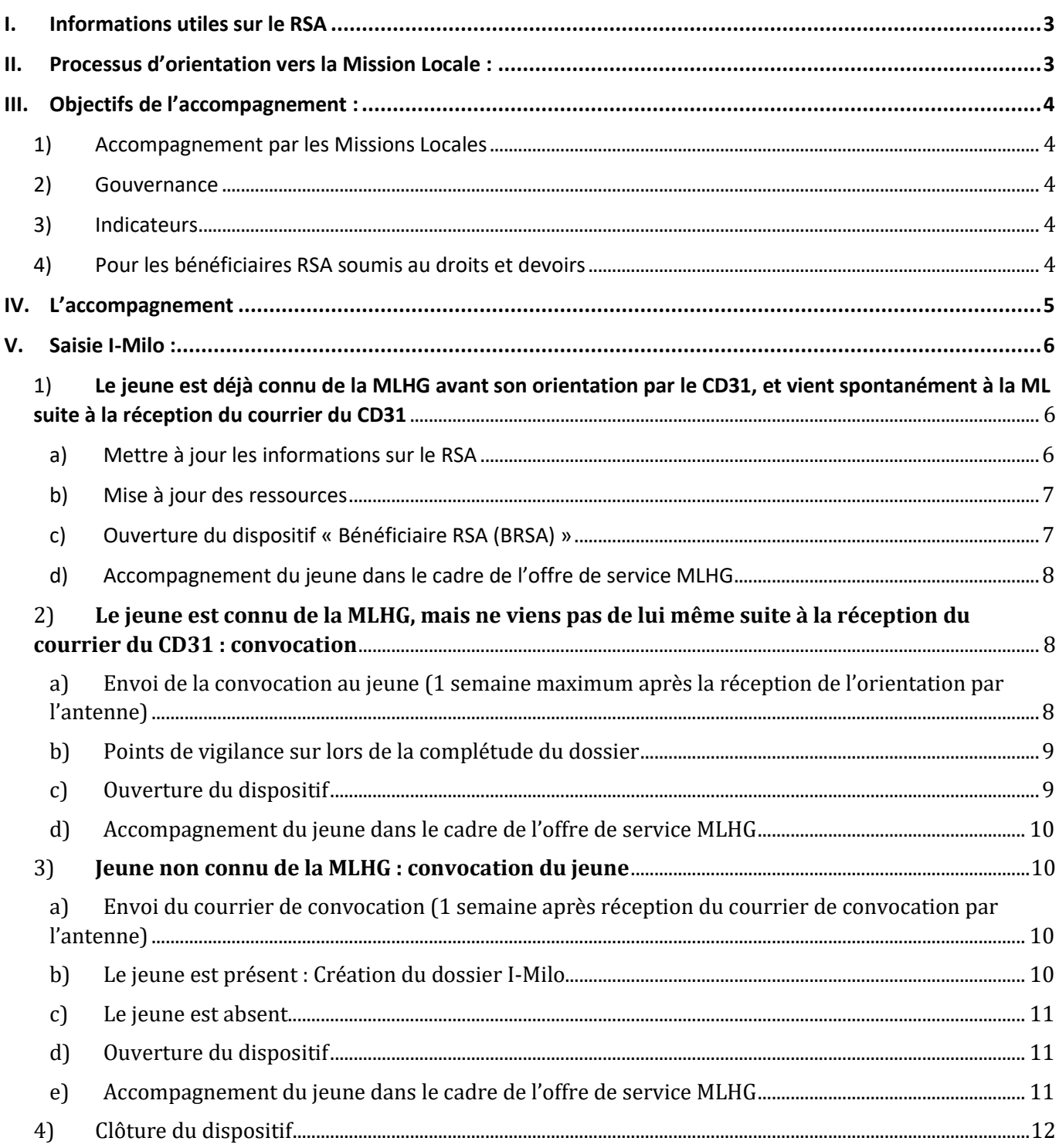

#### <span id="page-2-0"></span>**I. Informations utiles sur le RSA**

Infos utiles sur le RSA : public éligible, conditions et modalités de suivi ci -après :

<http://solidarites.gouv.fr/le-revenu-de-solidarite-active-rsa> <https://www.haute-garonne.fr/service/le-revenu-de-solidarite-active-rsa>

#### **RSA jeunes parents :**

Si vous êtes enceinte ou si vous avez déjà un enfant à charge, vous pouvez percevoir le RSA sous certaines conditions. Il n'est pas nécessaire d'être âgé de plus de 25 ans. Le calcul du montant dépend des ressources et de la composition du foyer. Pour obtenir le RSA, il est nécessaire de faire une 1ère demande, puis d'actualiser la situation tous les trimestres. La procédure varie en fonction de la caisse d'affiliation (Caf ou CMSA). [LIRE LA PAGE](https://www.service-public.fr/particuliers/vosdroits/F33692/?xtor=EPR-124)

#### <span id="page-2-1"></span>**II. Processus d'orientation vers la Mission Locale :**

Envoi par le département (DTS ), d'un courrier et mail aux jeunes identifiés BRSA pour orientation vers suivi ML (invite le jeune à prendre RDV avec la MLHG désignée comme référent d'accompagnement professionnel)

Le référent DTS informe le référent du service Gestion Dispositif de l'orientation effectuée par un simple mail à l'adresse générique : **brsa.delegation@ml31.org**  «une orientation est faite vers vos services » et va déposer sur KDrive (sécurisé RGPD) le courrier adressé au jeune ainsi que des éléments de

contexte synthétisés dans une fiche orientation ou un fichier d'éléments d'informations transmis par le CD31

Traitement des orientations par le service Gestion Dispositif et transmission de l'information aux responsables d'antennes + assistantes (le dossier partagé KDrive sera accessible à ces personnes)

Si le jeune **est connu** : reprise du dossier d'accompagnement + ouverture dispositif sur I-Milo (cf. page 6)

Si le jeune **n'est pas connu** : attente de prise de contact par le jeune avec la MLHG délai d'1 semaine laissé au jeune puis envoi d'un courrier de convocation pour un RDV ML

*Vigilance à l'accueil lors de l'inscription : vérifier si le jeune n'est pas orienté dans le cadre du BRSA.* 

### <span id="page-3-0"></span>**III. Objectifs de l'accompagnement :**

<span id="page-3-1"></span>*Source : Note du CD31 concernant la délégation de référence RSA – 21/04/2023*

#### 1) Accompagnement par les Missions Locales

- Les Missions Locales ont la capacité de prendre en charge de façon exhaustive les BRSA et ayants droits de 16 à 25 ans même en cas de problématique sociale majeure ou de parentalité. Les missions Locales (référents de parcours) travailleront en articulation avec la MDS de rattachement.
- Modalités de coopération avec les MDS de rattachement : Le CD communiquera vers les MDS pour information de la mise en place de la délégation de la référence RSA pour les jeunes pour faciliter la coordination avec les missions locales pour le traitement des problématiques sociales.
- En cas de difficulté pour la mission Locale à travailler le partenariat pour l'accompagnement social, la mission locale demandera à l'agent territorial (référent DTS) compétent une réorientation.

#### 2) Gouvernance

- <span id="page-3-2"></span>• COPIL trimestriel à mettre en place pour le suivi du dispositif : seront présentes pour la MLHG : Nadège CARREL, Nathalie MASSUYEAU, Cathy KOZLOWSKI
- Production Indicateurs transmis trimestriellement par les Missions Locales (service Observatoire pour la MLHG)

#### 3) Indicateurs

<span id="page-3-3"></span>Les Missions Locales transmettent trimestriellement au Conseil départemental les données suivantes :  

- ➢ Nombre de personnes orientées par trimestre
- ➢ Taux d'intégration
- ➢ Durée moyenne d'accompagnement
- $\triangleright$  Nature des sorties

<span id="page-3-4"></span>Indicateurs transmis par le service Gestion Dispositifs / Observatoire

#### 4) Pour les bénéficiaires RSA soumis au droits et devoirs

Dans le cadre de la référence déléguée, les Missions Locales s'engagent pour chaque bénéficiaire du RSA accompagné à :

- ➢ **Au minimum un contact physique par trimestre**
- ➢ **Complétude du CER**\*: **pour les Missions Locales, le PACEA vaut CER**\*. C'està-dire que tout jeune reçu dans le cadre du BRSA a automatiquement : un **dispositif BRSA ouver**t et **l'obligation d'u**n **PACEA à ouvrir dans les plus brefs délais**
- ➢ **Respect des lois républicaines dont l'instruction des enfants**

\* **CER : Contrat d'Engagement Réciproque RSA**- Le CER est un document qui formalise l'ensemble des actions et démarches que le bénéficiaire du RSA doit mettre en œuvre **en "échange" de l'aide FINANCIERE**. Plus concrètement, le contrat d'engagement réciproque correspond au projet personnalisé d'accès. De la même manière que le plan personnalisé d'accès à l'emploi, le CER consacre des droits et des obligations qui lient bénéficiaires et collectivités. Ainsi, le bénéficiaire qui ne respecte pas ses engagements peut être sanctionné.

Ce contrat ne concerne pas uniquement le bénéficiaire. Dans ce contrat figurent aussi les obligations de la collectivité vis-à-vis du bénéficiaire. Ce contrat est construit en collaboration entre les deux parties.

**En résumé : Dès lors que le jeune est venu à la MLHG et accepte l'accompagnement renforcé dans le cadre du PACEA la délégation BRSA est respectée. Le jeune est en situation de respect du CER et donc bénéficie du versement de son RSA.**

#### <span id="page-4-0"></span>**IV. L'accompagnement**

- 1. Dès traitement de l'orientation jeune BRSA le début de l'accompagnement par la ML doit permettre l'élaboration du PACEA. Pour rappel le PACEA vaut CER (Contrat d'Engagement Réciproque RSA). L'ouverture du dispositif « Bénéficiaires du RSA » est important pour le suivi de ce partenariat dans I-Milo.
- 2. Le responsable de territoire organisera le partenariat avec la ou les MDS du secteur : en cas de problématique sociale ou de problématique de parentalité rencontrée par le jeune BRSA orienté vers la MLHG.
- 3. En cas de problématique d'accès à la MDS, saisine du correspondant DTS de rattachement pour éventuelle réorientation par le responsable de territoire.
- 4. Les correspondants DTS :

La répartition géographique par compétences, DTS, antennes de la MLHG se trouve dans un tableau au sein du KDrive.

Liste des correspondants DTS mis à jour lors de la réunion du 04/07/2023 :

- **DTS Nord-Toulousain** :
	- o **Christine CABROL** : GSB (gestionnaire du suivi des bénéficiaires RSA)
	- o *Pour information, responsable présente aux réunions de bilan : Isabelle MENDES*
	- o En attente communication coordonnées personne en renfort pour création accès K-drive
- **DTS Lauragais** :
	- o **Nathalie BEAUVIN** : ATI (Agent Territorial d'Insertion) : secteur Balma et Villefranche de Lauragais
	- o **Magalie CESSES** : ATI
	- o **Justine BILA** en renfort (a accès au KDrive)
	- o *Pour information, responsable présente aux réunions de bilan : Magali Navone*
- **DTS Comminges-Pyrénées** :
	- o **Marie-Françoise SURGES** : ATI (Agent Territorial d'Insertion)
	- o **Monica RUBI** : GSB (Gestionnaire du suivi des bénéficiaires RSA)
	- o *Pour information, responsable présente aux réunions de bilan : Carine Jandau*
- **DTS Sud Toulousain** :
	- o **Juliette MARI** : ATI (Agent Territorial d'Insertion)
	- o **Kada SIKEBIR** ATI (secteur Frouzins /Cazères)
	- o *Pour information, responsable présente aux réunions de bilan : Marie-Claude Sabrie*

Afin de filtrer au niveau du service Gestion Dispositifs le suivi BRSA une adresse générique a été créée :

#### [brsa.delegation@ml31.org](mailto:brsa.delegation@ml31.org)

**Merci aux équipes, en particulier aux assistantes et CI en charge du dossier BRSA d'utiliser cette adresse pour toute correspondance avec le service Gestion Dispositif (Nathalie MARINAULT, Sonia BOUSALAA, Cathy KOZLOWSKI)**

#### <span id="page-5-0"></span>**V. Saisie I-Milo :**

Afin d'effectuer au mieux la saisie, nous conseillons de récupérer auprès du jeune la notification du RSA. Nous vous conseillons donc de demander au jeune d'apporter cette notification lors du premier rendez-vous ou de l''envoyer par mail.

• **Stocker cette notification de RSA directement dans l'espace documentaire du dossier du jeune,** rubrique « Documents ». Lorsque vous ajoutez un document sélectionnez « Courrier d'information au Conseil Départemental.

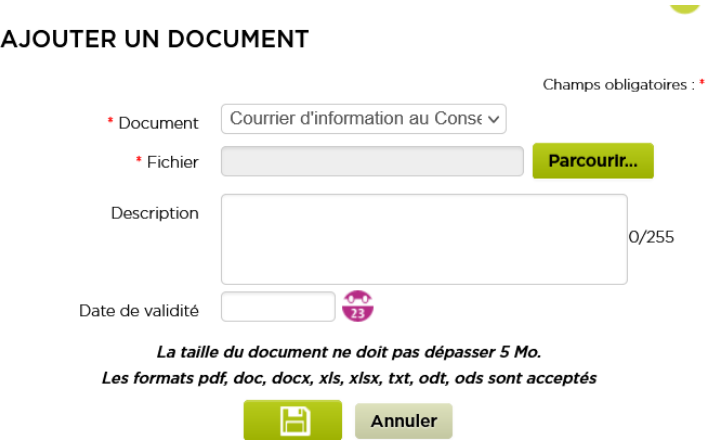

<span id="page-5-1"></span>3 cas de figure possibles :

#### 1) **Le jeune est déjà connu de la MLHG avant son orientation par le CD31, et vient spontanément à la ML suite à la réception du courrier du CD31**

<span id="page-5-2"></span>Le jeune sera reçu dans le cadre d'un entretien de suivi « classique ».

#### a) Mettre à jour les informations sur le RSA

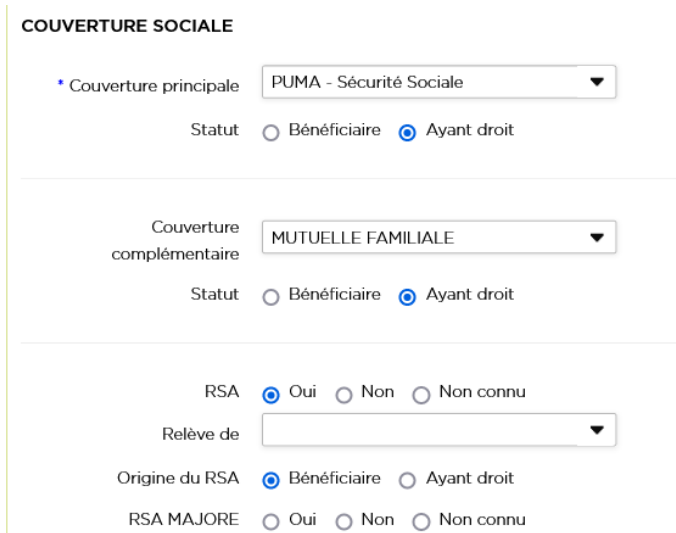

Depuis la rubrique « Compléments » du dossier du jeune, venir mettre à jour la rubrique RSA.

Le jeune étant bénéficiaire du RSA, la partie liée à ce dispositif sera cochée « Oui ».

Il sera nécessaire de récupérer les informations nécessaires auprès du jeune afin de savoir si ce RSA relève de la CAF ou de la MSA, si ce jeune est bénéficiaire ou ayantdroit du RSA, ou bénéficie d'un RSA majoré.

Toutes ces informations devront être reportées dans I-Milo.

#### b) Mise à jour des ressources

<span id="page-6-0"></span>Tout comme l'éligibilité au RSA, la partie « Ressources » du dossier du jeune doit être complétée.

Dans la rubrique « Compléments » du dossier du jeune compléter également le montant de la l'allocation perçue par le jeune dans le cadre du RSA :

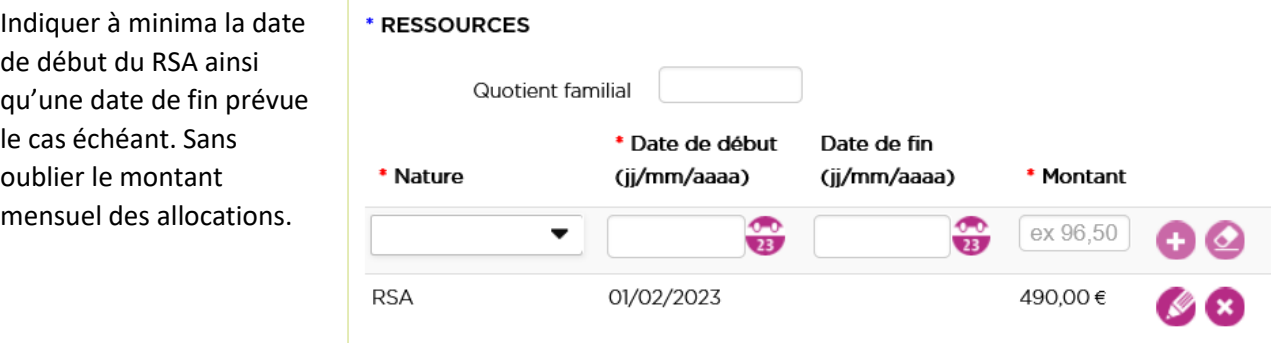

#### c) Ouverture du dispositif « Bénéficiaire RSA (BRSA) »

<span id="page-6-1"></span>**Attention : Il ne sera possible d'ouvrir le dispositif que si la partie RSA au sein du dossier du jeune est bien cochée à « Oui » (voir partie a) ci-dessus).**

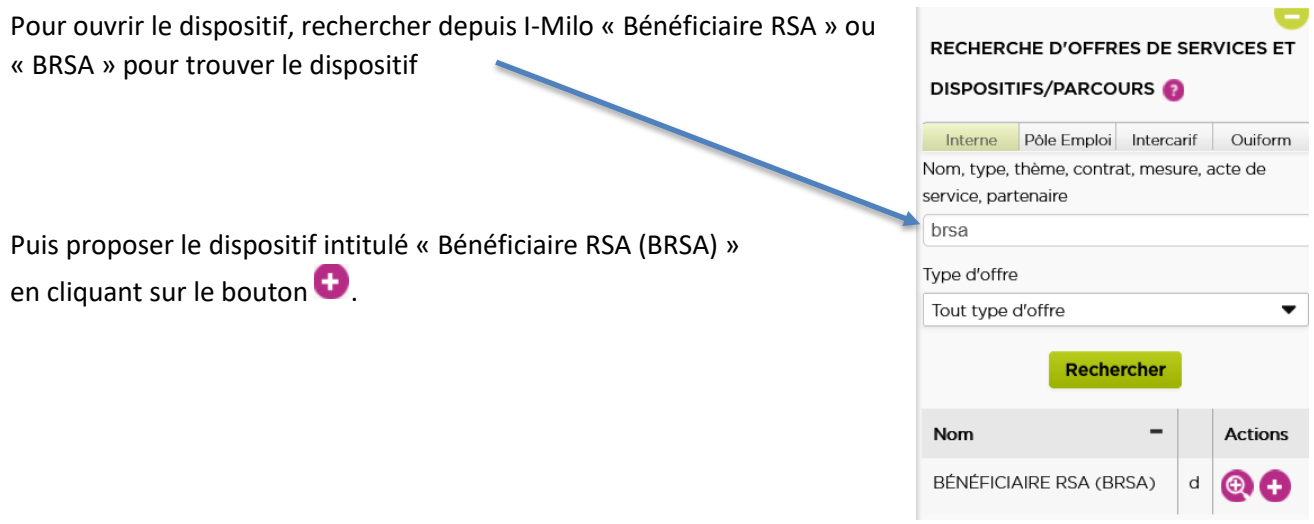

Sur la nouvelle fenêtre qui s'affiche sélectionnez :

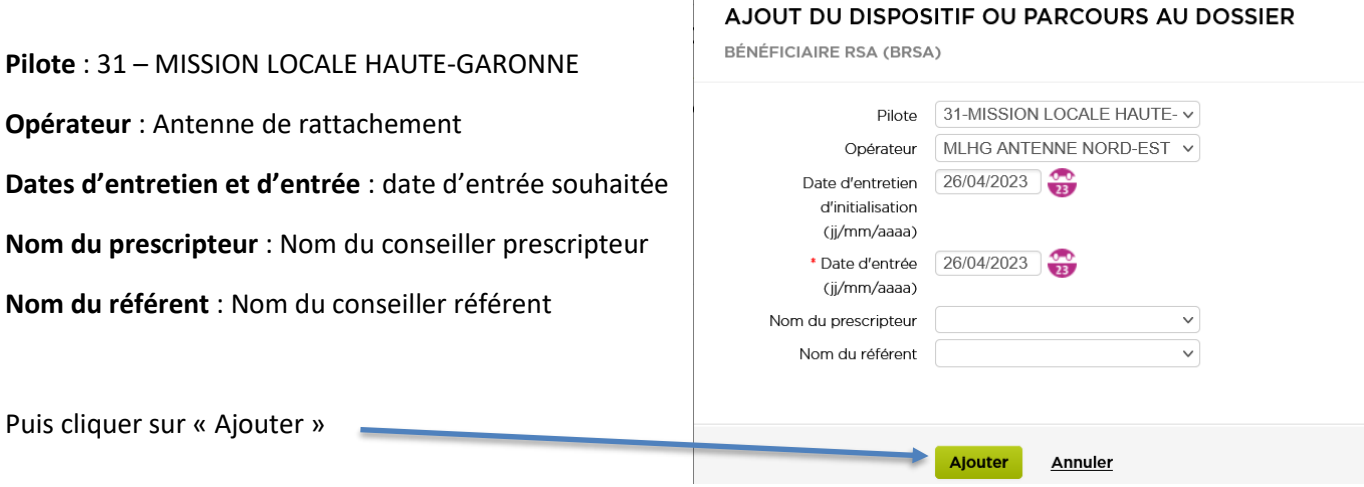

#### d) Accompagnement du jeune dans le cadre de l'offre de service MLHG

<span id="page-7-0"></span>Le jeune est éligible à l'ensemble de l'offre de service de la MLHG.

<span id="page-7-1"></span>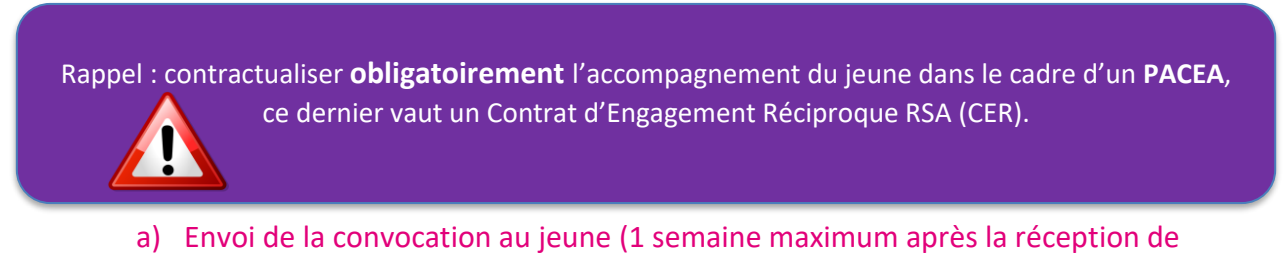

#### l'orientation par l'antenne)

<span id="page-7-2"></span>Une semaine maximum après la date de réception par l'antenne de l'orientation du jeune BRSA : convoquer le jeune à un rendez-vous.

Le courrier de convocation est téléchargeable depuis I-Milo :

En cliquant sur le bouton , puis sélectionner « Télécharger une édition » .

Dans la liste déroulante, sélectionner « Convocation bénéficiaire RSA »

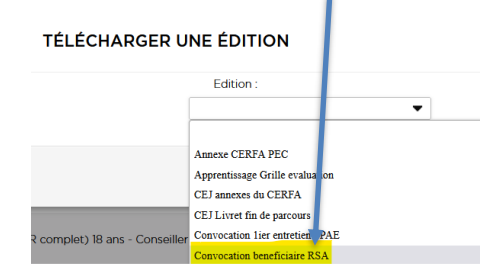

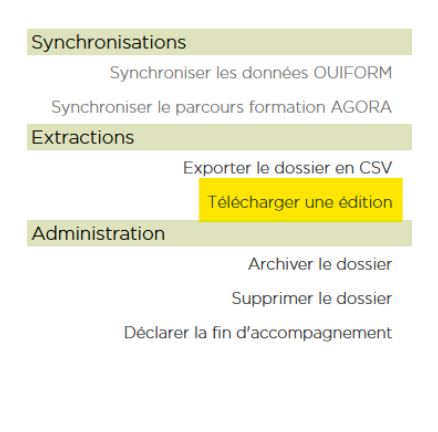

Tout comme le courrier pour la convocation PPAE, afin que le courrier soit pré-complété avec les dates du rendez-vous programmé, ce rendez-vous doit au préalable être saisi sur I-Milo dans le module « Rendez-Vous ».

Envoyer ce courrier au jeune par courrier postal et tracer cet envoi par la saisie d'une offre de service et d'un évènement.

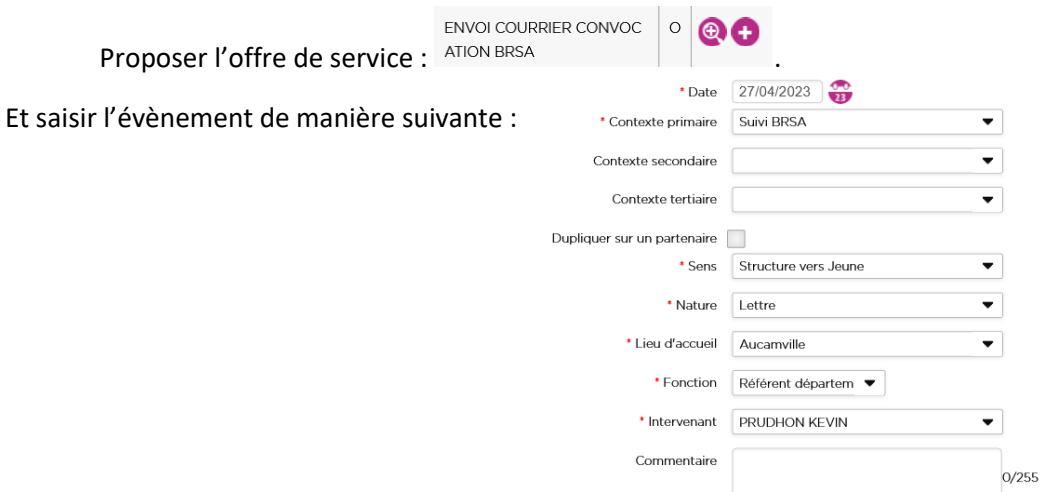

**Si le jeune est absent penser à bien noter l'absence du jeune dans le module Rendez-vous et envoyer un 2ème courrier de convocation.**

#### b) Points de vigilance sur lors de la complétude du dossier

<span id="page-8-0"></span>Comme pour un jeune connu de la Mission Locale, il faudra être particulièrement vigilant lors de la complétude du dossier sur les points suivants :

- **Saisir les informations relatives au RSA** : voir a) P.6
- **Saisir les ressources du jeune** : voir b) P.6

#### c) Ouverture du dispositif

<span id="page-8-1"></span>**Attention : Il ne sera possible d'ouvrir le dispositif que si la partie RSA au sein du dossier du jeune est bien cochée à « Oui » (voir partie a) ci-dessus).**

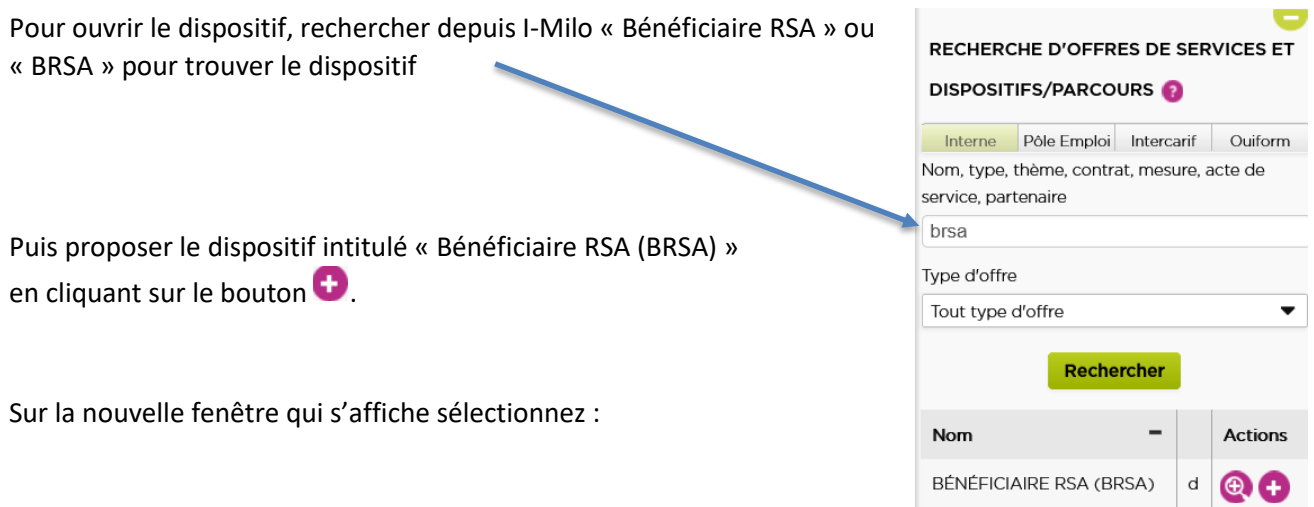

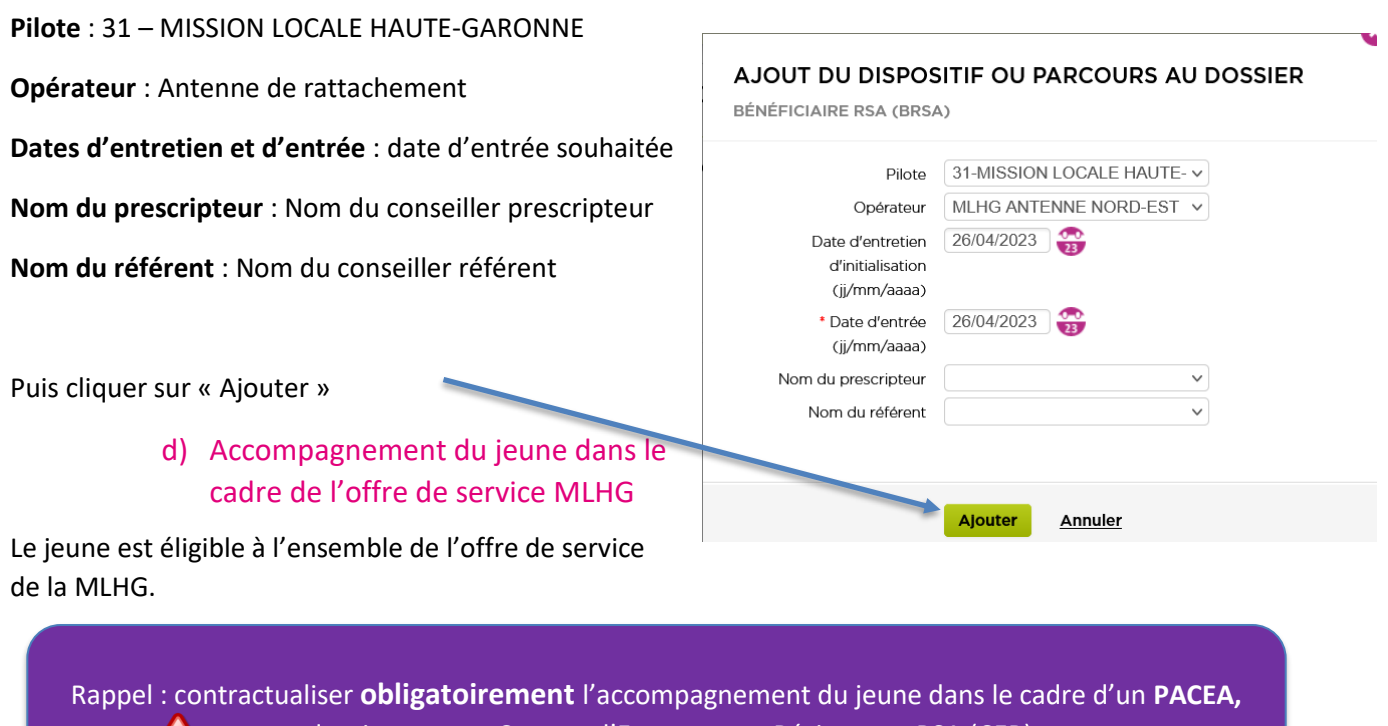

<span id="page-9-0"></span>ce dernier vaut un Contrat d'Engagement Réciproque RSA (CER).

<span id="page-9-2"></span><span id="page-9-1"></span>Une semaine après la date de réception par l'antenne de l'orientation du jeune BRSA : convoquer le jeune à un rendez-vous.

#### a) Envoi du courrier de convocation (1 semaine après réception du courrier de convocation par l'antenne)

A partir des données contenues dans le courrier de convocation du CD31, compléter le modèle de courrier de convocation qui se trouve dans le KDrive (espace partage de documents sécurisés entre le CD et la MLHG) : « MODELE Courrier convocation jeune non connu »

• Mettre à jour les champs notés en majuscule sur le modèle

#### b) Le jeune est présent : Création du dossier I-Milo

<span id="page-9-3"></span>Créer le dossier I-Milo du jeune.

#### **Points de vigilance sur lors de la complétude du dossier :**

Comme pour un jeune connu de la Mission Locale, il faudra être particulièrement vigilant lors de la complétude du dossier sur les points suivants :

- **Saisir les informations relatives au RSA** : voir a) P.6
- **Saisir les ressources du jeune** : voir b) P.6

#### c) Le jeune est absent

<span id="page-10-0"></span>Envoyer un 2ième courrier de convocation

#### d) Ouverture du dispositif

#### <span id="page-10-1"></span>**Attention : Il ne sera possible d'ouvrir le dispositif que si la partie RSA au sein du dossier du jeune est bien cochée à « Oui » (voir partie a) ci-dessus).**

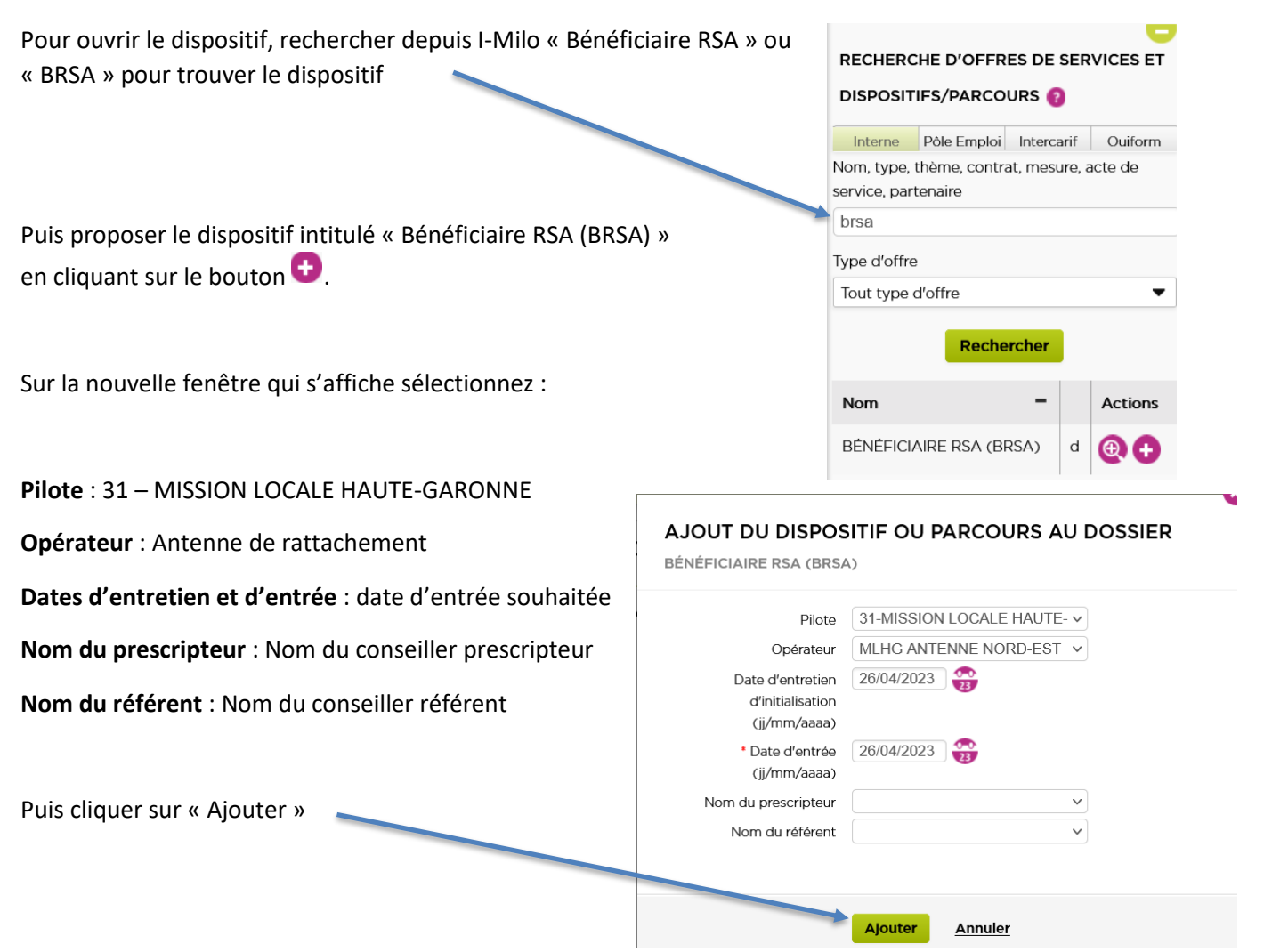

e) Accompagnement du jeune dans le cadre de l'offre de service MLHG

<span id="page-10-2"></span>Le jeune est éligible à l'ensemble de l'offre de service de la MLHG.

Rappel : contractualiser **obligatoirement** l'accompagnement du jeune dans le cadre d'un **PACEA,**  ce dernier vaut un Contrat d'Engagement Réciproque RSA (CER).

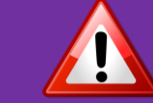

#### 4) Clôture du dispositif

<span id="page-11-0"></span>Le dispositif « Bénéficiaire RSA (BRSA) », devra rester ouvert durant toute la durée de l'accompagnement du jeune en Mission Locale.

Ce dispositif sera à clôturer dans le cas où :

- Le jeune et le conseiller décident de mettre fin d'un commun accord à l'accompagnement : motif de sortie « Arrêt d'un commun accord »
- Le jeune atteint la limite d'âge de suivi en ML : motif de sortie « Limite d'âge (26 ans) »
- Le jeune abandonne durant l'accompagnement, ou ne donne pas de nouvelles malgré 2 relances effectuées par la ML : motif de sortie « Abandon du jeune »
- Le jeune ne souhaite pas bénéficier d'un accompagnement Mission Locale : motif de sortie « Refus du jeune »

Voici la liste des motifs de sortie du dispositif :

#### **MOTIFS DE SORTIE**

- · Décès
- · Déménagement
- · Arrêt d'un commun accord
- · Accès à l'autonomie
- · Limite d'âge (26 ans)
- Refus du jeune
- Abandon du jeune

Tous ces éléments tracés dans I-Milo permettront la préparation du COPIL trimestriel avec le service départemental du CD31 et faciliterons également les échanges entre responsables d'antennes, CI référent et les référents MDS locaux.